## 4.5 「着信情報」画面

本システムでは、最新の情報を提供するためにデータの更新をお願いしています。そのご 案内が「着信情報」画面です。データの更新のお願いの対象となる着信情報の内容は下記の とおりです。

着信情報がある場合、本システムにログインすると、以下に示す「着信情報」画面が表示 されます。

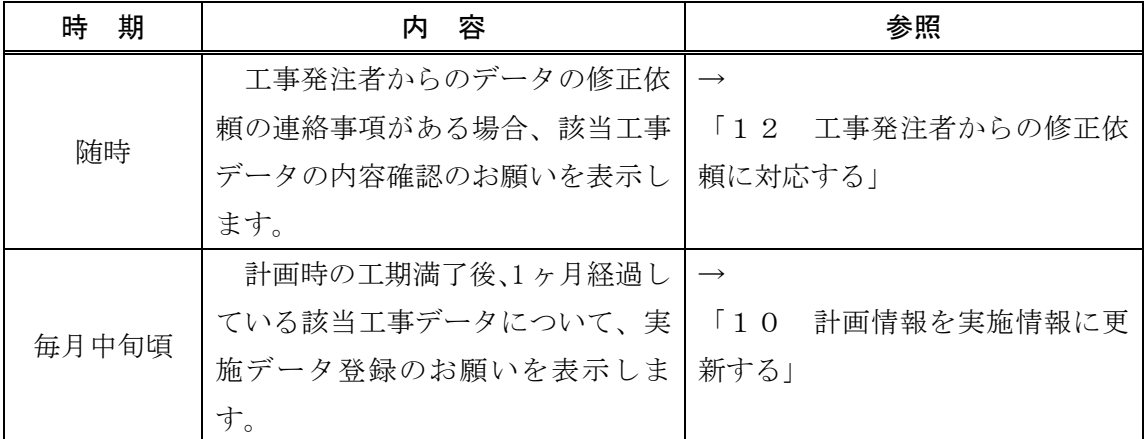

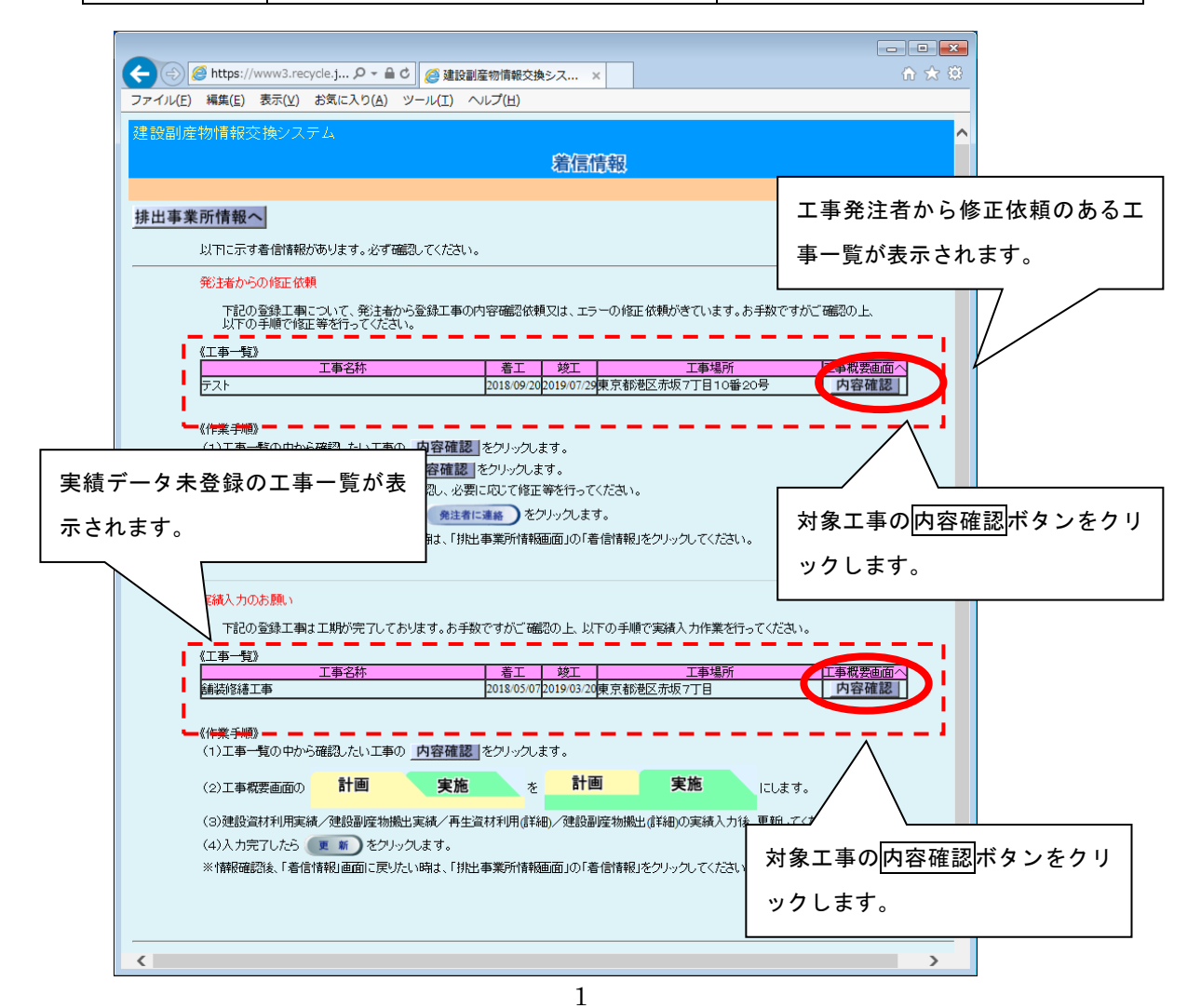